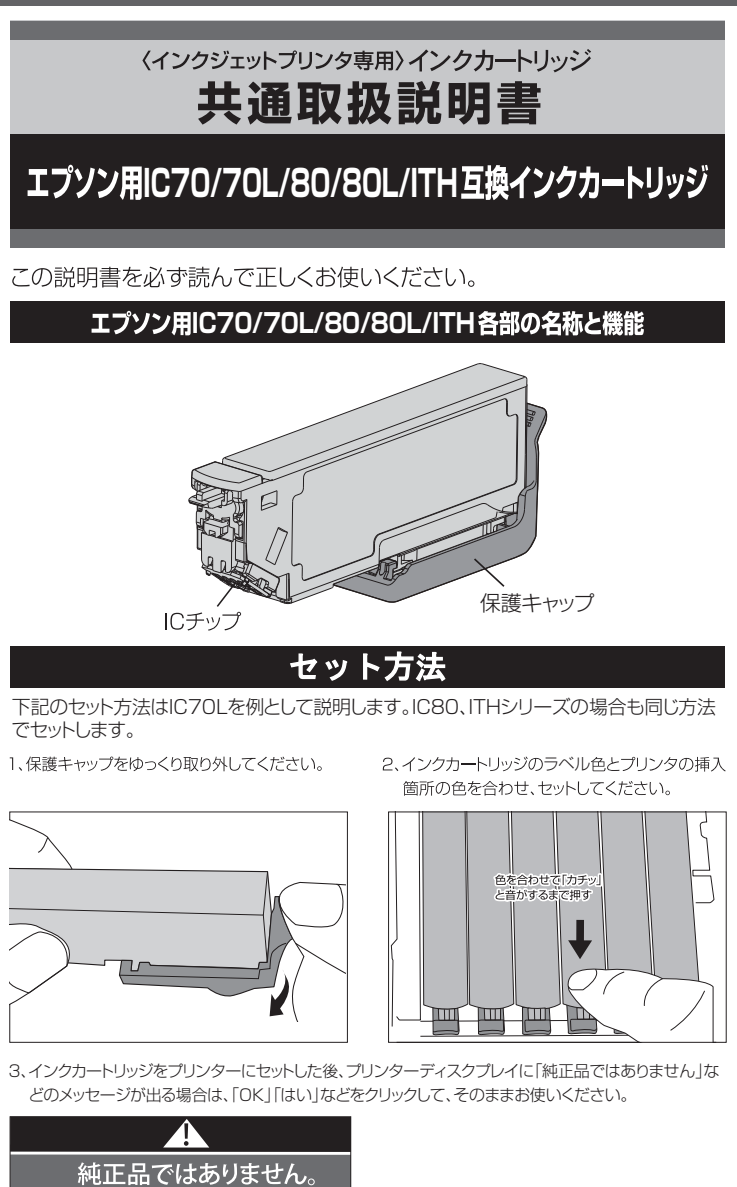

- 【インクカートリッジ】 **BK ICBK70/70L** 网次へ
- 4、プリンタの取扱説明書に従って、プリントヘッドのクリーニングと印刷確認(ノズルチエック印刷)を行っ てください。
	- 正常 ノズルは目詰まりしていません。印刷できます。

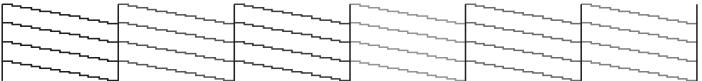

異常 ノズルは目詰まりしています。クリーニングを実行してください。

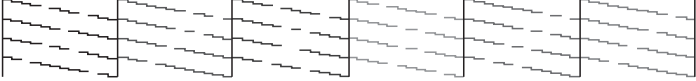

5、印刷しようとした際に「エプソン非純正品が検出されました」などのメッセージが出る場合は「はい」 「次へ」「OKIなどをクリックし、そのままお使いください。

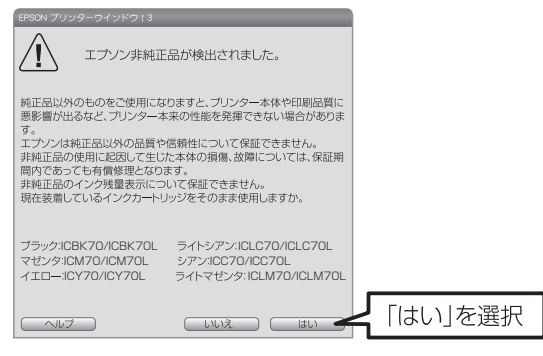

## 取換えるタイミングについて

パソコン画面およびプリンタディスプレイに " ◇ の表示が出た時点で新しいカートリッジと交換し てください。  $\mathbb{R}$ EPSON

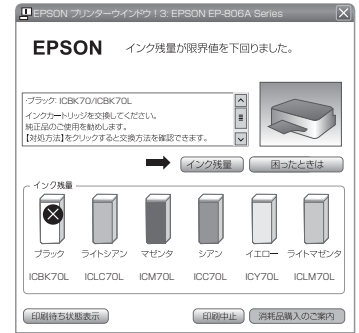

## ▲ ご使用および保管に関しての注意

- ●本製品はインクジェットプリンタ専用のインクカートリッジで す。必ず取扱説明書をよく読んでからご使用ください。
- ●お子様の手の届かない場所に保管してください。 ●インクを飲まないでください。万一、誤って飲み込んだ場合は、
- 水を飲ませる、また、日に入った場合は、こすらずに水でよく洗 う、等の処置をして、すぐに医師の診察を受けてください。
- ●皮膚などにインクがついてしまった場合は、時間がたつと落ち にくくなりますので、すぐに石けんや水で洗い流してください。
- ●直射日光の当たる場所を避け、冷暗所に保管してください。 ●最適な画質を得るため、弊社インクカートリッジとの組み合わ
- せ使用は、弊社製品もしくは純正品を推奨します。その他の
- メーカー品との組み合わせはお避けください。 ●ご使用になるまでは、開封しないでください。
- ●使用後のインクカートリッジは、絶対に振らないでください。
- ・。。。。。。<br>また、インクカートリッジを落としたり、側面を押したりしない でください。インクが飛び散って手や衣服等を汚す恐れがあ hます.
- ●印刷にカスレが発生したらヘッドクリーニングを行い、目詰ま りパターンが正常になってから印刷してください。詳しくは、 各プリンタ取扱説明書をお読みください。

※ プリンターの青いボタンを押すと、カートリッジ が浮き上がります。インクカートリッジを引き上 げてプリンターから取り外してくだざい。

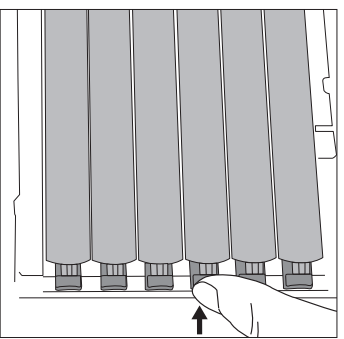

- ヘッドクリーニングを2~3回行っても、目詰まりバターンが正常 に印刷されない時は、そのままの状態で、1~2時間放置した
- 後、目詰まりパターンで正常なことを確認後、印刷してください。 ●インク残量が"×"と表示された際に、インクカートリッジにイン クが残っている場合がありますが、通常のインク量を消費で
- きておりますので問題ございません。 ●一度セットしたインクカートリッジは、交換時以外取り外さない
- でください。 ●運搬等でインクカートリッジを振ったり、振動を掛けた場合は、
- 24時間以上放置してから使用してください。(インク内部に 気泡が出来、カスレなどの原因になります。また、PULLテー プを取り外す時にインクが吹き出ることがあります。)
- ●インクカートリッジは分解しないでください。
- ●ICチップ(基板部分)には手を触れないでください。 ●ICチップが認識されない場合は、カートリッジのセット状態を
- 確認し、再度セットしてください。
- れているラベルは破ったり、はがしたりしないでください。
- ●開封してから長時間使用されなかったインクは、変質するこ とも考えられますので、開封後は半年以内に使い切ってくだ  $\pi$ UN

## 【商品に関するお問い合わせは】 受付時間:10:00~19:00 TEL.0120-422-227 ◎ご不明な点は、右記までご連絡ください。 お客様相談ダイヤル (年中無休)

フリーダイヤルには、携帯電話、050番号のIP電話からはつながりません。0570-052-227(ナビダイヤル)か、一般加入による固定電話からご利用くださいますようお願い致します。 404004000000 A 210X250